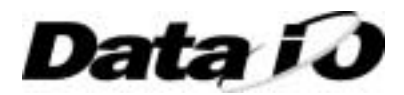

# **Programmer Installation Guide:**

Document applies to the following Data I/O Corporation Programmers: ChipWriter, Chipwriter Portable & ChipWriter Gang

## **System requirements**

Make sure that your PC has the following minimum requirements before you install the software:

- IBM Compatible PC
- 8 MB RAM (16MB recommended)
- 12MB Free hard disk space
- WindowsTM 9x/NT4 (SP1 upwards)
- Parallel port Standard SPP or ECP mode selected in PC BIOS
- Standard serial/PS2 mouse

## **Connecting the programmer**

- Connect one end of the parallel cable to the programmer and the other into one of the parallel ports on the PC. Tighten the holding screws to ensure the cable is properly attached to the ECP or SPP printer port.
- Connect the power supply provided into the back of the programmer and plug into any mains socket. NOTE: The CHIPWRITER series programmers do not have a power on switch. It will power up (indicated by the red power LED) automatically when it receives a signal from the PC and then power down when not in use.

## **Software installation**

Software is provided for Windows<sup>™</sup> 9x, NT4 and DOS platforms. Contained on the CD is the Setup programme for Windows<sup>™</sup> 9x/NT4, the DOS installation programme, Emulator options software, Chiptest software and Selftest diagnostics, plus command line batch utilities for DOS. The CD also contains the relevant library files for all programmers

## **Windows Software installation**

- Insert the disc into the CD-ROM drive.
- The HTML program should start automatically. If the HTML program does not start automatically, double-click SETUP.EXE in the INSTALL folder from the directory window for your CD-ROM drive.
- Follow the instructions on your screen
- Run ChipWIN for all programmer operations, including programming memory, microcontroller and logic devices, initialising the emulator options and the built in ChipTester
- Select Programmer/Diagnostics/Selftest (not available on ChipWriter Gang) from the menu bar to check the functionality of the programmer

## **DOS Software installation**

- Insert the disc into the CD-ROM drive.
- Go to the INSTALL directory on the CD-ROM drive and type INSTALL C: \CHIPWRITER at the prompt in the DOS window
- Once installed, run the diagnostic utility by typing SELFTEST <ENTER> in the CHIPWRITER sub-directory (single socket programmers only). For the ChipWriter Gang, use DETECT. If you have the Emulator card option installed, this can be tested by typing CWEMUL <ENTER>.
- Use CWEPROM for programming Memory and Microcontroller devices, CWPAL for logic devices, CWEMUL for the built in Emulator, CWGANG for the Gang programmer and CWCTEST for the ChipTester.

Should you encounter any installation problems, before contacting Data I/O Corporation or your local sales office, please consult the troubleshooting guide.